# PostGIS in Action

### Onlinekarten mit PostGIS auf Basis von amtlichen ALKIS Daten und OpenStreetMap

FOSSGIS 2017, Passau Oliver Tonnhofer <olt@omniscale.de | @oltonn> URL der Folien auf der letzten Seite

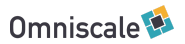

# Über mich

#### Oliver Tonnhofer

- Omniscale GmbH & Co. KG, Oldenburg
	- Open Source Entwicklung (Client/Server)
	- MapProxy und Imposm Entwicklung und Support
	- OpenStreetMap Hosting
	- ALKIS+OSM Kartendienste

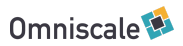

### Inhalt

- Daten importieren
- Strukturieren
- Homogenisieren
- Optimieren
- Aktualisieren

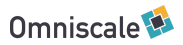

# Achtung!

Einige Punkte dieser Präsentation sind nur für größere Datenmengen relevant.

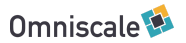

# Erst messen, dann handeln.

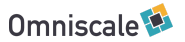

### Importieren

#### Tools

- OSM:
	- Imposm 3
- ALKIS
	- PostNAS/OGR
- Andere Daten:
	- OGR (ogr2ogr)
	- Eigene Skripte

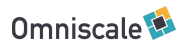

### Importieren

- Dokumentation lesen
	- Optionen verstehen
- Software aktuell halten
	- Neue Optionen testen

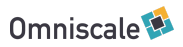

# Beispiel für " versteckte " Funktion

#### PG\_USE\_COPY

- ogr2ogr --config PG\_USE\_COPY YES
- Importiert Datenstrom statt einzelner INSERT Statements
- Rund 4x schneller

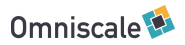

# Beispiel für " versteckte " Funktion

#### PG\_USE\_COPY

- ogr2ogr --config PG\_USE\_COPY YES
- Importiert Datenstrom statt einzelner INSERT Statements
- Rund 4x schneller
- Seit GDAL 2.0 Standardmäßig aktiv

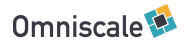

# Strukturieren

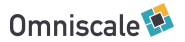

# Tabellen strukturieren mit Postgres-Schemas

- Postgres-Schema != Datenbank-Schema
- Postgres-Schema == Namespace

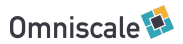

# Tabellen strukturieren mit Postgres-Schemas

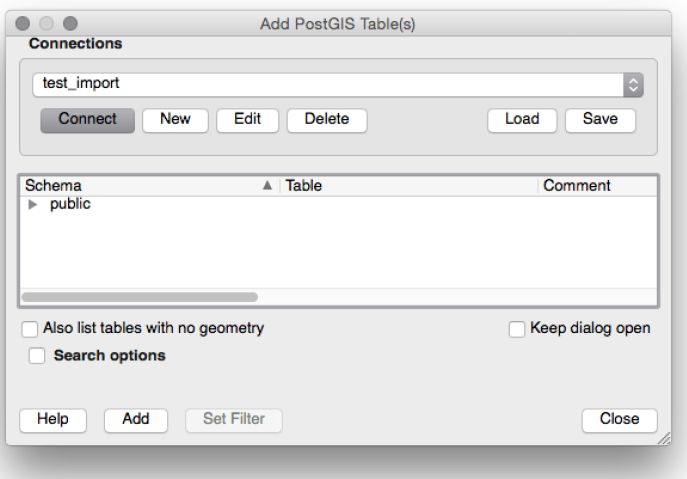

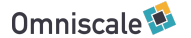

### Postgres-Schema

#### Strukturieren unterschiedlicher Daten

**CREATE SCHEMA** osm; **CREATE SCHEMA** alkis;

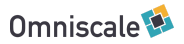

### Postgres-Schema

#### Strukturieren unterschiedlicher Daten

**CREATE SCHEMA** osm; **CREATE SCHEMA** alkis;

Gleiche Tabellen in unterschiedlichen Schema:

**CREATE TABLE** osm.gebaeude ...; **CREATE TABLE** alkis.gebaeude ...;

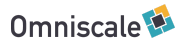

### Zugriff auf Postgres-Schema

Über schema.tabelle:

**SELECT** \* **FROM** osm.gebaeude; **SELECT** \* **FROM** alkis.gebaeude;

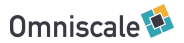

# Stadplanwerk Regionalverband Ruhr

#### 38 Kreise + OSM

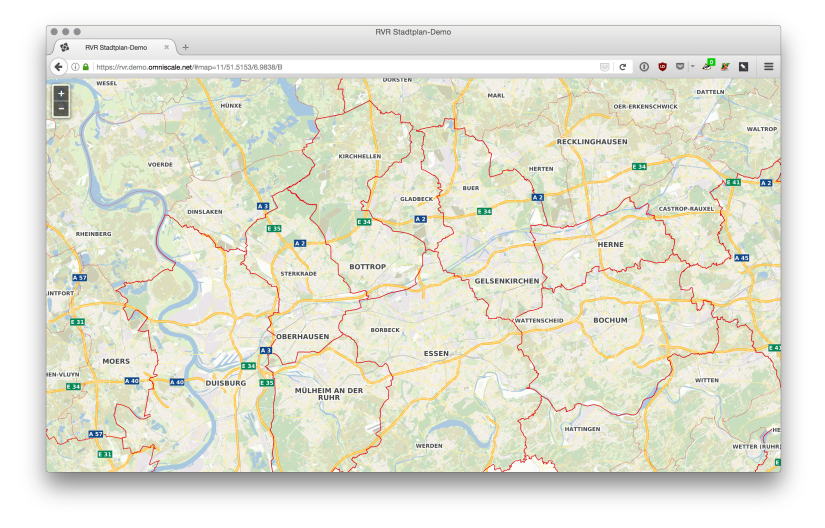

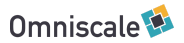

### Stadplanwerk Regionalverband Ruhr

#### 38 Kreise + OSM

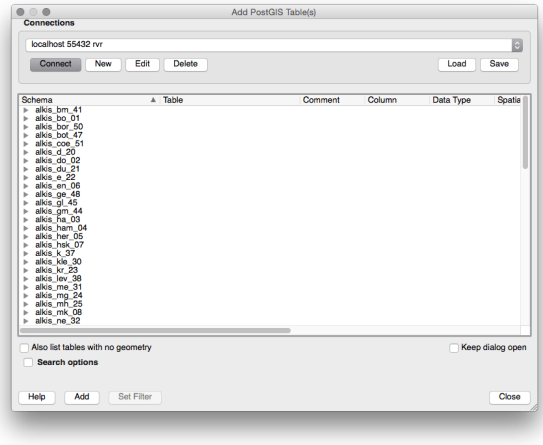

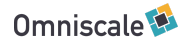

### Daten in Tabellen strukturieren

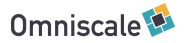

#### Landnutzung

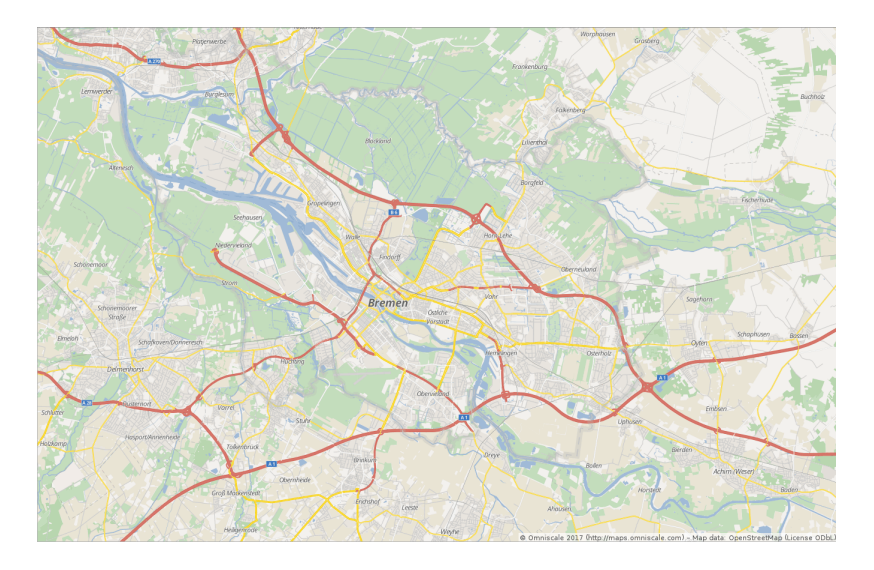

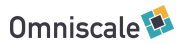

#### Landnutzung: Alle Polygone aus OSM

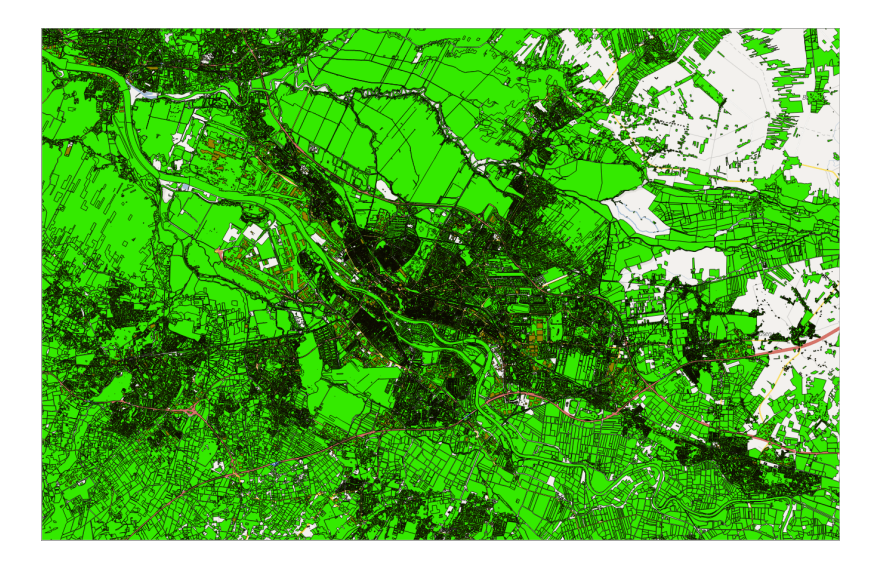

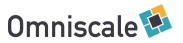

#### Landnutzung: Nur relevante Polygone

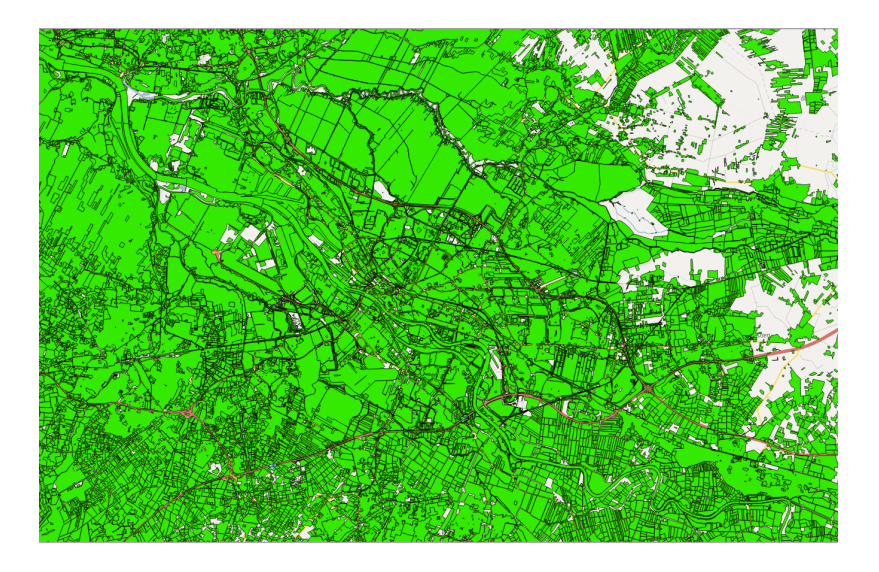

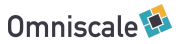

- Eine Tabelle für Landnutzung
	- Wälder, Parks, bebaute Flächen, Friedhöfe
- Eine Tabelle für Wasserflächen

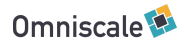

- Eine Tabelle für Landnutzung
	- Wälder, Parks, bebaute Flächen, Friedhöfe
- Eine Tabelle für Wasserflächen
- Eine Tabelle für Gebäude
- ...

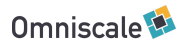

- Eine Tabelle für Landnutzung
	- Wälder, Parks, bebaute Flächen, Friedhöfe
- Eine Tabelle für Wasserflächen
- Eine Tabelle für Gebäude
- ...

Für OSM Daten mit Imposm möglich.

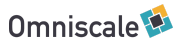

- Eine Tabelle für Landnutzung
	- Wälder, Parks, bebaute Flächen, Friedhöfe
- Eine Tabelle für Wasserflächen
- Eine Tabelle für Gebäude
- ...

Für OSM Daten mit Imposm möglich.

ALKIS?

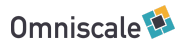

# ALKIS Daten (PostNAS)

#### ca. 30 Tabellen für Landnutzung

ax bahnverkehr ax bahnverkehrsanlage ax bauwerkimgewaesserbereich ax\_bauwerkimverkehrsbereich ax\_bauwerkoderanlagefuersportfreizeitunderholung ax dammwalldeich ax einrichtungenfuerdenschiffsverkehr ax\_flaechebesondererfunktionalerpraegung ax\_flaechegemischternutzung ax\_fliessgewaesser ax\_flugverkehr ax\_flugverkehrsanlage ax\_friedhof ax\_gehoelz ax hafenbecken ax halde ax heide ax industrieundgewerbeflaeche ax\_klassifizierungnachwasserrecht ax\_landwirtschaft ax\_meer ax\_platz ax\_schiffsverkehr ax\_sportfreizeitunderholungsflaeche ax\_stehendesgewaesser ax\_strassenverkehr ax\_tagebaugrubesteinbruch ax\_untergeordnetesgewaesser ax\_vegetationsmerkmal\_ax\_wald\_ax\_wohnbauflaeche

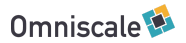

# Homogenisieren

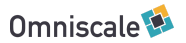

### Wälder

Aufgabe: Alle Flächen mit Laub- und Nadelholz sollen als Wald dargestellt werden

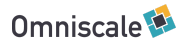

### Wälder

Aufgabe: Alle Flächen mit Laub- und Nadelholz sollen als Wald dargestellt werden

Datenquellen: ax\_wald, ax\_gehoelz, ax\_vegetationsmerkmal

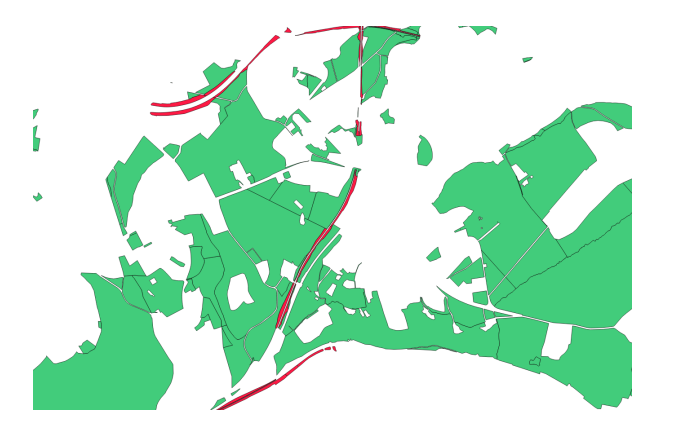

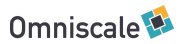

### Wälder

Lösung: Abfragen mit UNION ALL kombinieren

SELECT wkb\_geometry FROM ax\_wald UNION ALL SELECT wkb geometry FROM ax gehoelz UNION ALL SELECT wkb geometry FROM ax vegetationsmerkmal WHERE bewuchs = ANY (ARRAY[1011, 1012, 1021, 1022, 1023, 1250])

Vorteil: Eine SQL Abfrage und ein Kartenlayer

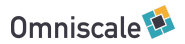

- Weitere Kombination mit anderen Landnutzungen
- Unterscheidung durch typ-Spalte

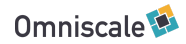

- Weitere Kombination mit anderen Landnutzungen
- Unterscheidung durch typ-Spalte

```
SELECT wkb_geometry, 'wald' AS typ FROM ax_wald
UNION ALL
SELECT wkb_geometry, 'friedhof' AS typ FROM ax_friedhof
...
```
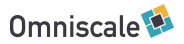

- Weitere Kombination mit anderen Landnutzungen
- Unterscheidung durch typ-Spalte

```
SELECT wkb_geometry, 'wald' AS typ FROM ax_wald
UNION ALL
SELECT wkb_geometry, 'friedhof' AS typ FROM ax_friedhof
...
...
UNION ALL
   SELECT wkb_geometry, CASE
     WHEN bewuchs = ANY (ARRAY[1011, 1012, 1021, 1022, 1023, 1250]) THEN 'wald'
     WHEN bewuchs = 1500 THEN 'gras' ELSE NULL::text
   END AS typ FROM ax_vegetationsmerkmal
UNION ALL ...
```
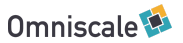

Einfaches Kartenstyling über typ

```
 CLASS
   EXPRESSION ('[typ]' = 'wald')
   STYLE
     COLOR "#d0f0c0"
   END
 END
 CLASS
  EXPRESSION ('[typ]' = 'gras') STYLE
     COLOR "#c0f0d0"
   END
 END
 ...
```
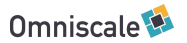

 $\bullet$  UNION ALL mit ~30 AX-Tabellen

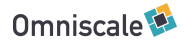

- UNION ALL mit ~30 AX-Tabellen
- Statt komplexer Abfrage im Kartenstyle, Nutzung von Views:

```
CREATE VIEW landnutzung AS SELECT
     wkb_geometry::geometry(Geometry, 25832) AS "geometry",
     typ::VARCHAS as "typ"
   FROM (
     SELECT ...
     UNION ALL
     SELECT ...
     UNION ALL
     ...
\rightarrow
```
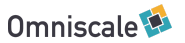
## Layer Landnutzung

Deutlich vereinfachtes Kartenstyling

 LAYER NAME landnutzung MAXSCALEDENOM 50000 STATUS ON TYPE POLYGON DATA "geometry FROM landnutzung" CONNECTION "host=..." CONNECTIONTYPE postgis PROCESSING "CLOSE\_CONNECTION=DEFER" PROJECTION "init=epsg:25832" END ...

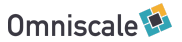

# Optimieren

Erst messen, dann handeln.

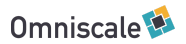

# PostgreSQL Tuning

- shared\_buffer
- work\_mem
- maintenance\_work\_mem
- $\bullet$ ...

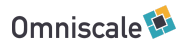

# Logging Mapserver

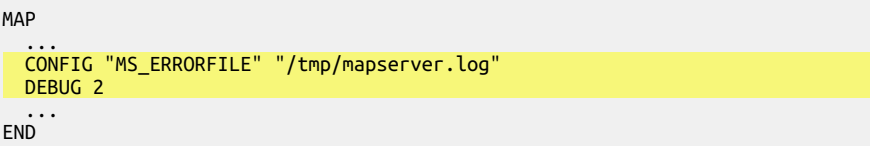

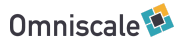

# Logging Mapserver

MAP

 ... CONFIG "MS\_ERRORFILE" "/tmp/mapserver.log" DEBUG 2

 ... END

[Mon Mar 6 14:39:17 2017].697586 msDrawMap(): Layer 0 (hintergrund), 0.001s [Mon Mar 6 14:39:17 2017].698592 msDrawMap(): Layer 2 (landnutzung), 1.832s

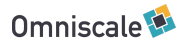

## Logging PostgreSQL

logging\_collector = on log\_directory = 'pg\_log' log\_min\_duration\_statement = 50

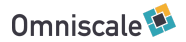

## Logging PostgreSQL

logging\_collector = on log\_directory = 'pg\_log' log\_min\_duration\_statement = 50

LOG: duration: 1264.708 ms execute <unnamed>: SELECT ...

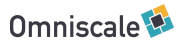

## Explain Analyze

SELECT geometry FROM osm\_roads where geometry && ST\_GeomFromText('POLYGON((...))',3857);

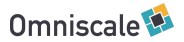

## Explain Analyze

SELECT geometry FROM osm\_roads where geometry && ST\_GeomFromText('POLYGON((...))',3857);

#### EXPLAIN ANALYZE

SELECT geometry FROM osm\_roads where geometry && ST\_GeomFromText('POLYGON((...))',3857);

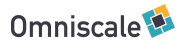

## Explain Analyze

SELECT geometry FROM osm\_roads where geometry && ST\_GeomFromText('POLYGON((...))',3857);

**FXPLATN ANALYZE** 

SELECT geometry FROM osm roads where geometry && ST\_GeomFromText('POLYGON((...))',3857);

Seq Scan on roads (cost=0.00..39552.96 rows=27707 width=128) (actual time=1.085..2566.371 rows=30604 loops=1) Filter: (geometry && '0103000020110F...'::geometry) Rows Removed by Filter: 976273 Planning time: 0.288 ms Execution time: 2568.893 ms

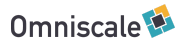

## Mit Geometry-Index

 Bitmap Heap Scan on roads (cost=1115.01..29437.21 rows=27707 width=128) (actual time=8.410..26.016 rows=30604 loops=1) Recheck Cond: (geometry && '0103000020110F...'::geometry) Heap Blocks: exact=4646  $\rightarrow$  Bitmap Index Scan on roads geom (cost=0.00..1108.09 rows=27707 width=0) (actual time=7.509..7.509 rows=30604 loops=1) Index Cond: (geometry && '0103000020110F...'::geometry) Planning time: 0.378 ms Execution time: 27.624 ms

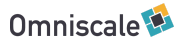

### BBOX Filter

### Normale Abfrage

Aus:

SELECT geometry FROM gebauede

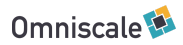

### BBOX Filter

### Normale Abfrage

#### Aus:

SELECT geometry FROM gebauede

#### wird:

SELECT \* FROM (SELECT geometry FROM gebauede) AS x WHERE x.geometry && ST\_Envelope....

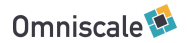

### BBOX Filter

### Normale Abfrage

#### Aus:

SELECT geometry FROM gebauede

wird:

SELECT \* FROM (SELECT geometry FROM gebauede) AS x WHERE x.geometry && ST\_Envelope....

PostgreSQL kann trotzdem den Geometrie-Index verwenden.

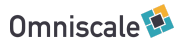

### BBOX Filter mit Geometrie-Operatoren in Abfragen ST\_Centroid Abfrage

Aus:

(SELECT ST\_Centroid(geometry) AS geometry FROM gebauede)

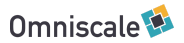

### BBOX Filter mit Geometrie-Operatoren in Abfragen

### ST\_Centroid Abfrage

#### Aus:

(SELECT ST Centroid(geometry) AS geometry FROM gebauede)

#### wird:

SELECT \* FROM (SELECT ST\_Centroid(geometry) AS geometry FROM gebauede) AS x WHERE x.geometry && ST\_Envelope....

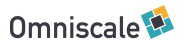

### BBOX Filter mit Geometrie-Operatoren in Abfragen

Lösung:

- MapServer: !BOX!
- Mapnik: !BBOX!

Aus:

SELECT ST Centroid(geometry) AS geometry FROM gebauede WHERE geometry && !BOX!

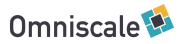

### BBOX Filter mit Geometrie-Operatoren in Abfragen

Lösung:

- MapServer: !BOX!
- Mapnik: !BBOX!

Aus:

SELECT ST Centroid(geometry) AS geometry FROM gebauede WHERE geometry && !BOX!

#### wird:

SELECT \* FROM (SELECT ST\_Centroid(geometry) AS geometry FROM gebauede WHERE geometry && ST Envelope(...)) AS x WHERE x.geometry && ST\_Envelope....

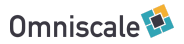

# Materialized Views

siehe letzte Folien

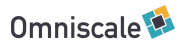

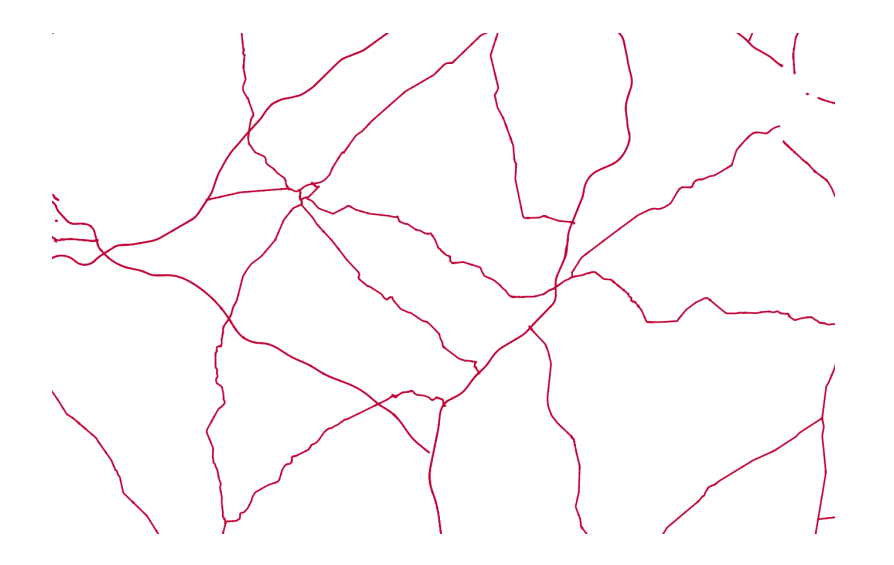

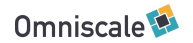

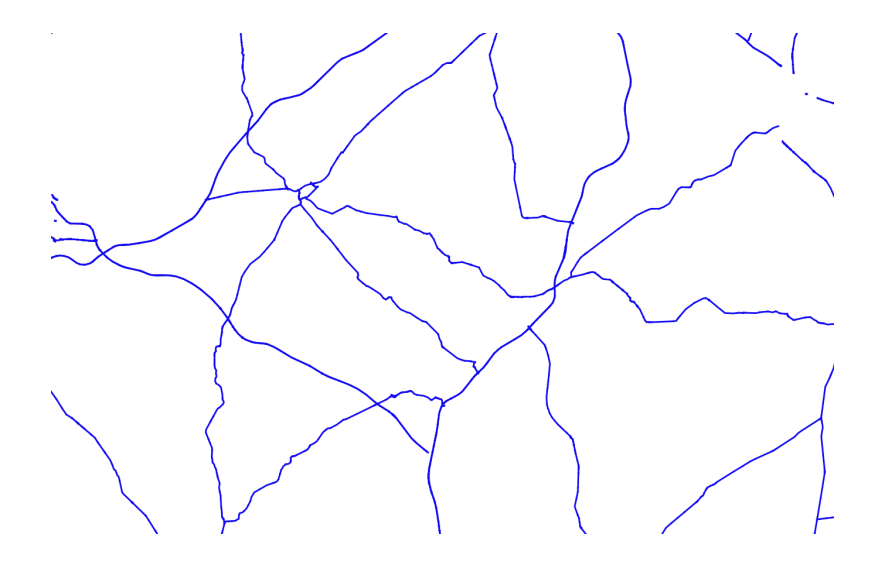

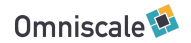

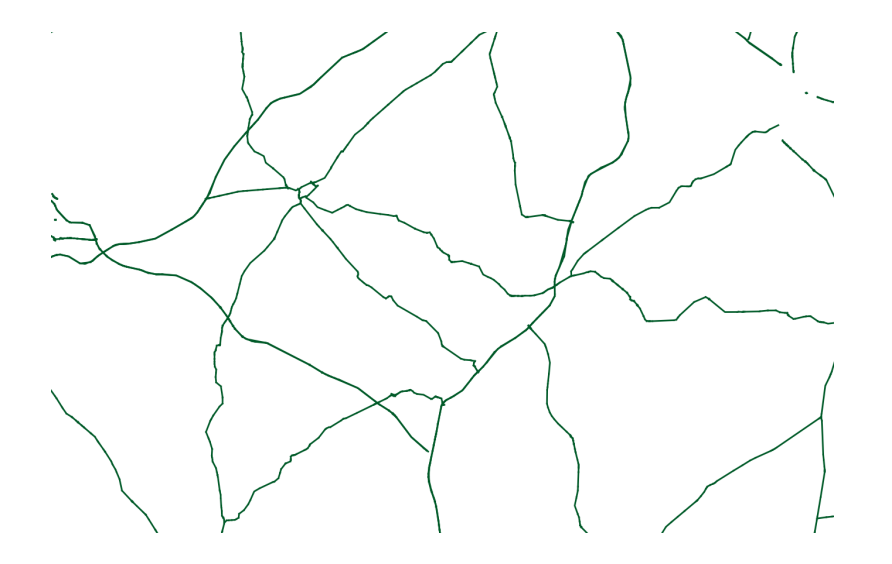

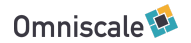

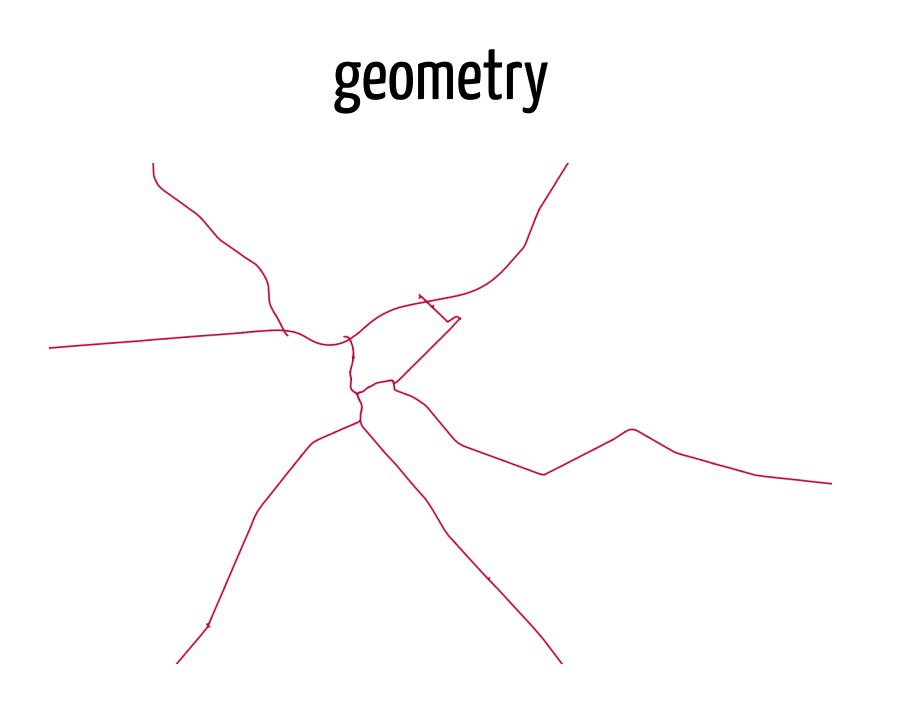

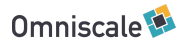

# ST\_Simplify(geometry, 75)

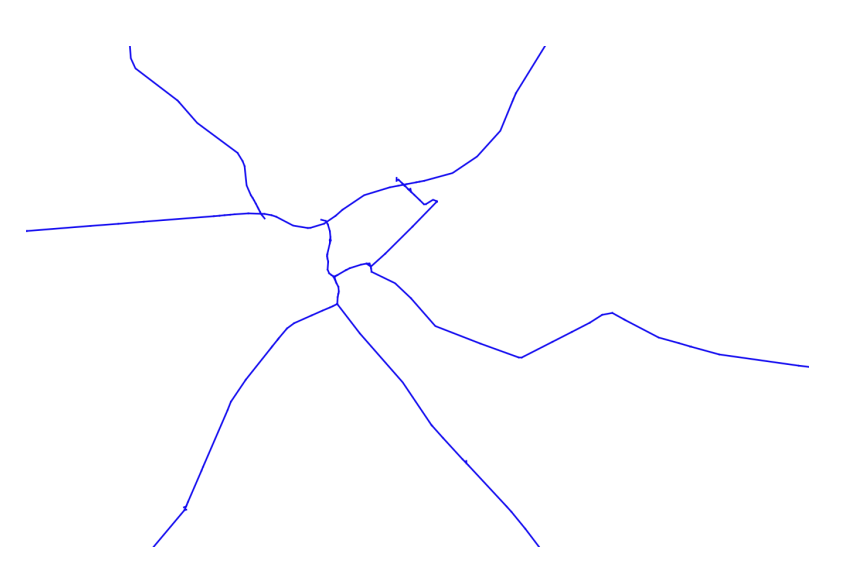

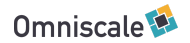

## ST\_Simplify(geometry, 300)

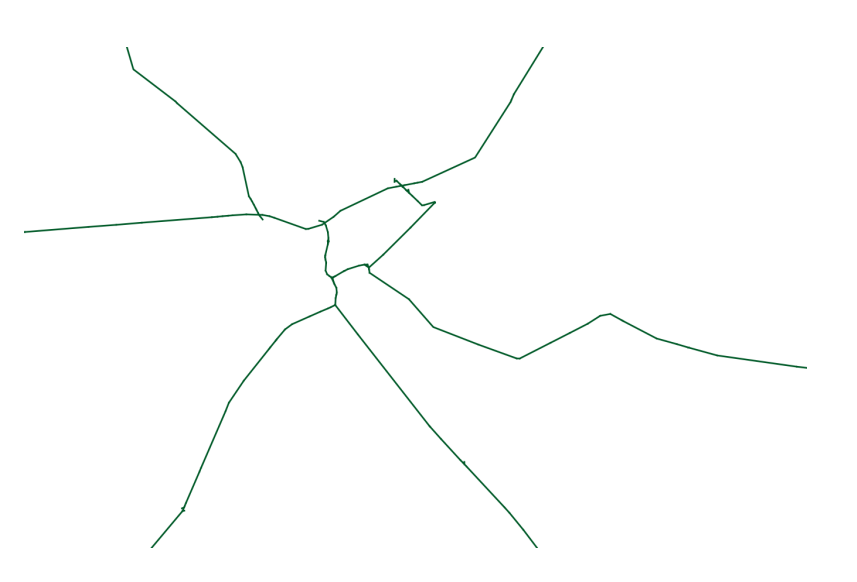

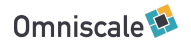

# ST\_Simplify(geometry, 300)

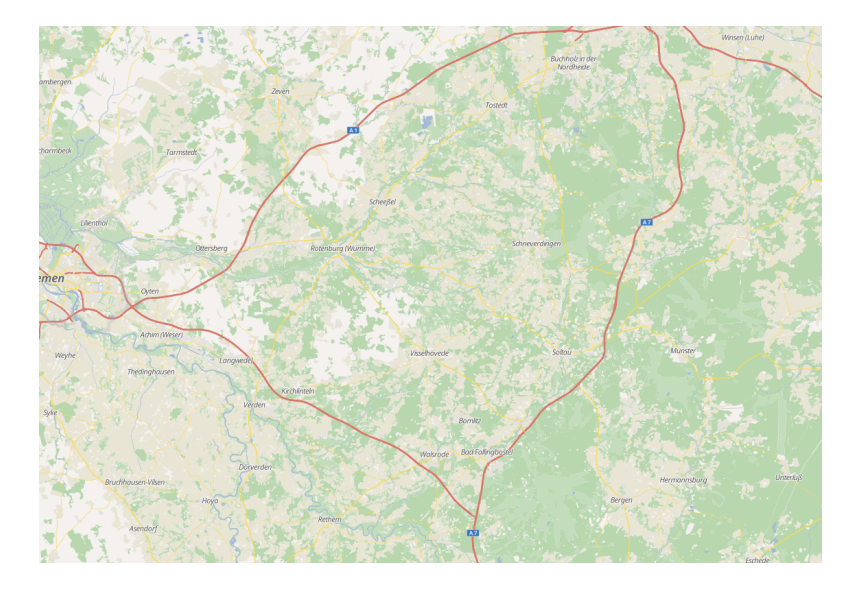

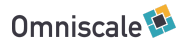

Vereinfachen der Geometrien im Query:

SELECT ST\_Simplify(geometry, 75) AS geometry, type FROM roads;

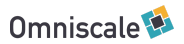

Vereinfachen der Geometrien im Query:

SELECT ST Simplify(geometry, 75) AS geometry, type FROM roads;

Zusätzliche Tabelle mit vereinfachten Geometrien:

CREATE TABLE roads\_gen AS SELECT ST\_Simplify(geometry, 75) AS geometry, type FROM roads;

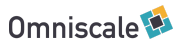

Vereinfachen der Geometrien im Query:

SELECT ST Simplify(geometry, 75) AS geometry, type FROM roads;

#### Zusätzliche Tabelle mit vereinfachten Geometrien:

CREATE TABLE roads\_gen AS SELECT ST\_Simplify(geometry, 75) AS geometry, type FROM roads;

#### Zusätzlich filtern:

CREATE TABLE roads\_gen AS SELECT ST Simplify(geometry, 75) AS geometry, type FROM roads WHERE type IN ('motorway', 'trunk', 'motorway\_link', 'trunk\_link', 'primary');

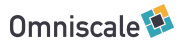

Vereinfachen der Geometrien im Query:

SELECT ST Simplify(geometry, 75) AS geometry, type FROM roads;

Zusätzliche Tabelle mit vereinfachten Geometrien:

CREATE TABLE roads\_gen AS SELECT ST\_Simplify(geometry, 75) AS geometry, type FROM roads;

#### Zusätzlich filtern:

CREATE TABLE roads\_gen AS SELECT ST Simplify(geometry, 75) AS geometry, type FROM roads WHERE type IN ('motorway', 'trunk', 'motorway\_link', 'trunk\_link', 'primary');

In Imposm mit *generalized\_tables* möglich.

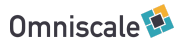

## Landnutzung nach Typ

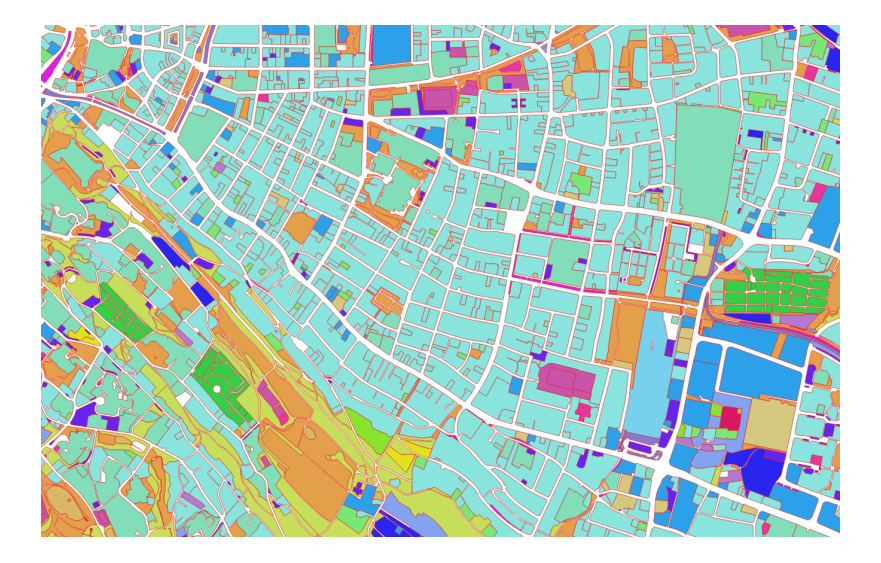

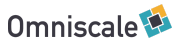

# Landnutzung nach Typ vereinen

CREATE TABLE landnutzung\_union AS SELECT ST\_Dump(ST\_Union(geometry)), typ FROM landnutzung GROUP BY typ;

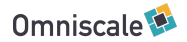

## Landnutzung nach Typ vereint

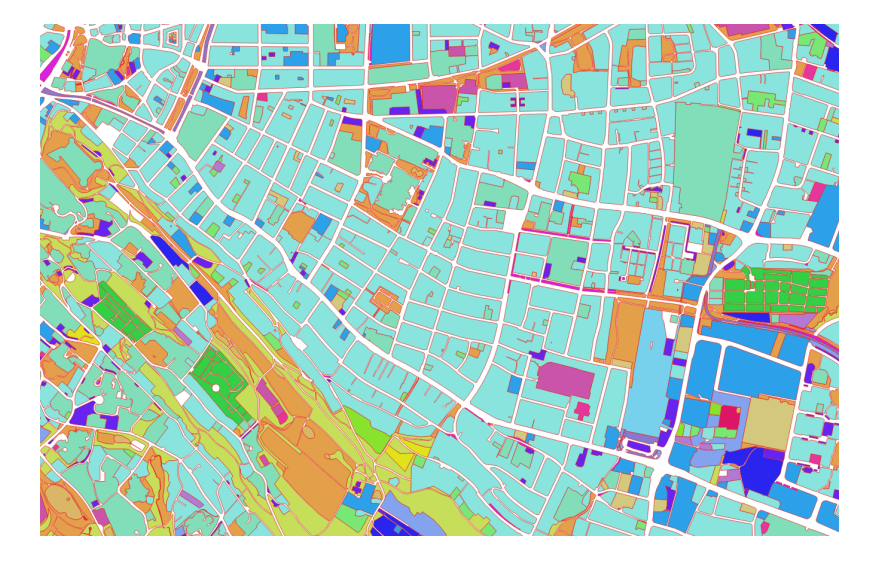

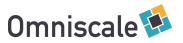

## Landnutzung nach Typ

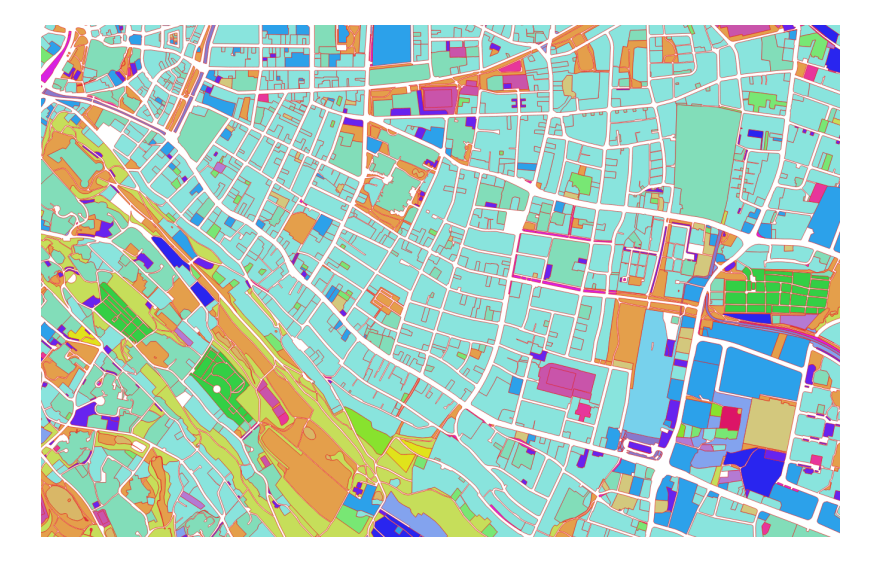

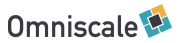

## Vereint und generalisiert

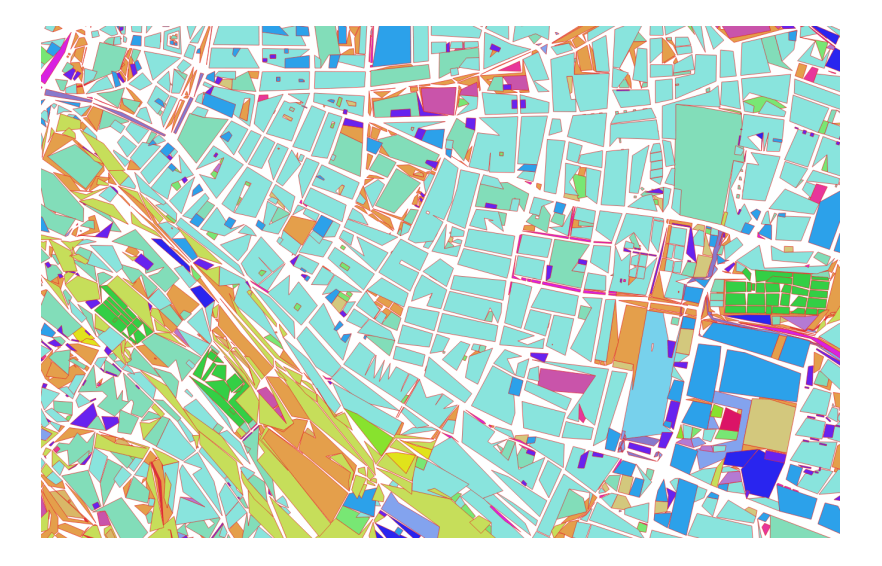

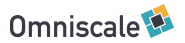

## Vereint und generalisiert

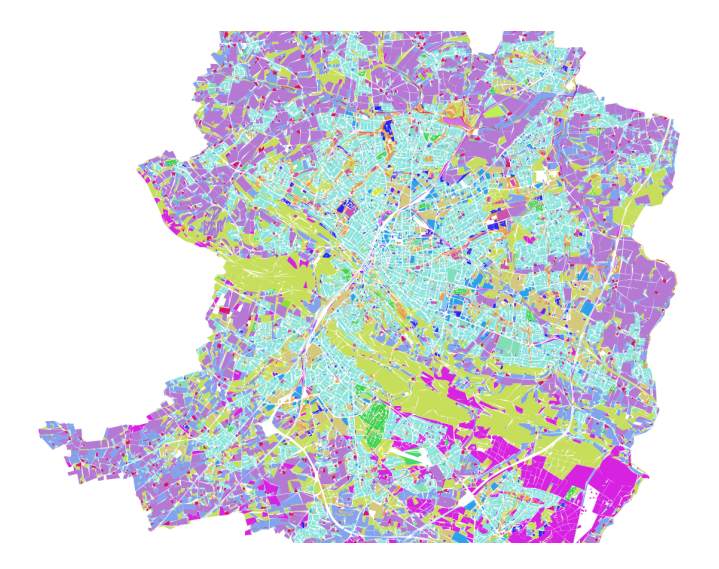

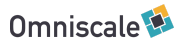
### ORKa-MV

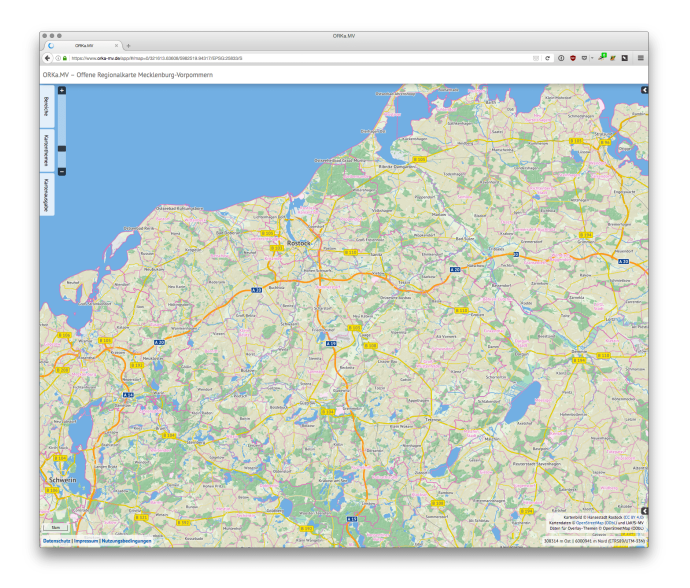

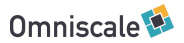

## Stadplanwerk Regionalverband Ruhr

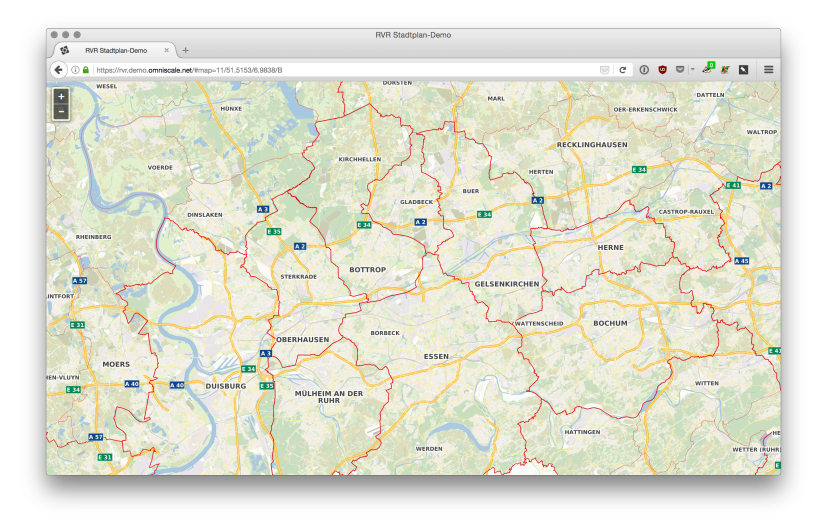

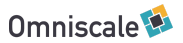

### maps.omniscale.com

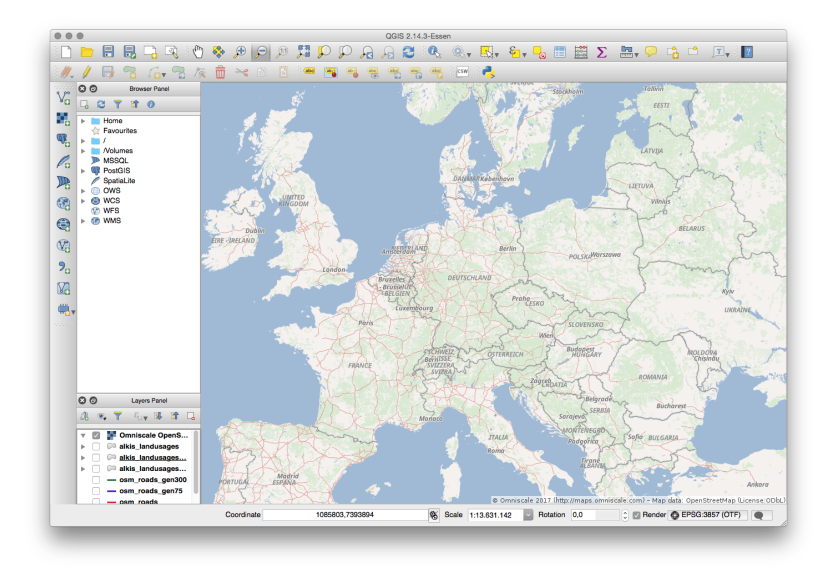

#### WMS < 1 Sekunde

# Aktualisieren

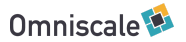

## Aktualisieren bestehender Daten

#### Transaktionen nutzen

- Ganz oder gar nicht
- Lesender Zugriff weiter möglich

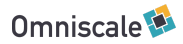

## Aktualisieren bestehender Daten

- Transaktionen nutzen
	- Ganz oder gar nicht
	- Lesender Zugriff weiter möglich

Unterstützt von:

- Imposm 3
- ogr $2$ ogr -ds\_transaction  $(ab 2.0)$

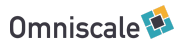

- Transaktionen nutzen
	- Lesender Zugriff auf alten Datenbestand weiter möglich

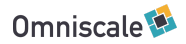

- Transaktionen nutzen
	- Lesender Zugriff auf alten Datenbestand weiter möglich

Aber Achtung:

DROP TABLE, CREATE TABLE, TRUNCATE, etc. blockieren lesende Operationen

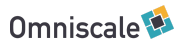

### Alternative: Import in Schema

CREATE SCHEMA import; CREATE TABLE import.tabelle; INSERT INTO import.tabelle....

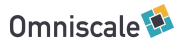

### Alternative: Import in Schema

CREATE SCHEMA import; CREATE TABLE import.tabelle; INSERT INTO import.tabelle....

### Austausch

ALTER TABLE public.tabelle SET SCHEMA backup; ALTER TABLE import.tabelle SET SCHEMA public;

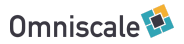

### Alternative: Import in Schema

CREATE SCHEMA import; CREATE TABLE import.tabelle; INSERT INTO import.tabelle....

### Austausch

ALTER TABLE public.tabelle SET SCHEMA backup; ALTER TABLE import.tabelle SET SCHEMA public;

DROP TABLE backup.tabelle;

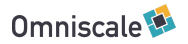

### Alternative: Import in Schema

Achtung: Views werden automatisch geändert

• public.tabelle  $\rightarrow$  backup.tabelle

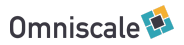

### Alternative: Import in Schema

Achtung: Views werden automatisch geändert

• public.tabelle  $\rightarrow$  backup.tabelle

Neuimport mit OGR:

- ALTER SCHEMA alkis RENAME TO alkis\_backup;
- Neuimport
- Views aktualisieren
- DROP SCHEMA alkis\_backup;

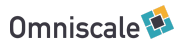

### Alternative: Import in Schema

### Neuimport mit Imposm 3:

- imposm3 import -dbschema-import import
- imposm3 import -deployproduction.

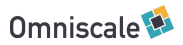

# Zusammenfassung

- Daten importieren
- Strukturieren
- Homogenisieren
- Optimieren
- Aktualisieren

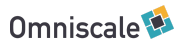

### Fin

Danke! Fragen?

Folien:

https://talks.omniscale.de/2017/fossgis/postgis/

Me:

- Oliver Tonnhofer, Omniscale
- tonnhofer@omniscale.de
- @oltonn

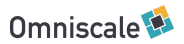

## Materialized Views

Wenn Views zu langsam werden

- zu viele Tabellen
- aufwändige Operatoren

```
 CREATE MATERIALIZED VIEW landnutzung AS
 SELECT ST_Centroid(geometry) FROM (
  SELECT geometry FROM x
  UNION ALL
  SELECT geometry FROM x
 UNTON ALL
   ...
   )
```
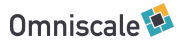

## Materialized Views

Erstellt eine Kopie der Daten!

Aktualisierung:

REFRESH MATERIALIZED VIEW landnutzung;

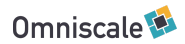

### Materialized Views

### **Fallstrick**

Neuimport der Quelltabellen über DROP TABLE und CREATE TABLE nicht möglich.

### Je nach Datenvolumen:

```
CREATE TABLE landnutzung AS
SELECT ST Centroid(geometry) FROM (
     SELECT geometry FROM x
     UNION ALL
     SELECT geometry FROM x
     UNION ALL
     ...
    \mathcal{L}
```
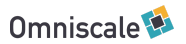